Jiangxi Lesia Technology Co., Limited

Mobile phone

LESIA

# **Main menu**

# **1. Contacts**

You can save a phone number in the memories of SIM cards or phone. Select a contact in the contact list window and press **LSK KEY** to perform:

- **New:** Create a new contact inside phonebook.
- **SMS:** Directly input the SMS and send it to the searched phone number.
- **Call:** Call the current contact.
- **Delete:** Delete the current contact.
- **Delete multiple:** Delete all the marked contacts in one time.
- **Delete all:**Delete all the contacts.
- **Delete phone:**Delete all the contacts stored in phone.
- **Delete SIM1l:**Delete all the contacts stored in SIM1.
- **Delete SIM2:**Delete all the contacts stored in SIM2.
- **Delete SIM3:**Delete all the contacts stored in SIM3.
- **Copy/Move:**Move or copy contacts.
- **Import/Export:** Export the contacts from SIM card & phone memory / Import the backup from memory card.
- **Send vCard:** Send a vCard via SMS or Bluetooth.
- **Others:** You can set up the speed dial number and check the Own number, Service number and Memory status.

# **2. Call logs**

With this function, you can view the information of Missed calls、Dialed calls、Received calls、Rejected calls 、Call timers、GPRS counter and also you can clean all these records via Delete Call Logs.

# **3. Messaging**

You can send and receive the SMS as well as use Cell Location Display with this function.

## **3.1. Write message**

Insert text, phone number and others.

**Send:** Insert the number of the contacts and then send SMS to this number.

#### **3.2. Inbox / Outbox/ Drafts/Sentbox**

This function is used to check messages in Inbox/ Outbox/ Drafts / Sentbox.

## **3.3. Security inbox**

You can create a security message inside this folder, user to open it, must need the password, the default password is "**1234**"

#### **3.4. Templates**

Some message templates given inside this menu.

#### **3.5. Broadcast Messages**

Look up the broadcast messages.

#### **3.6. Voice mail service**

This is similar to the Answer machine. You may transfer the incoming call that you fail to answer duly to your Voice mail server, where the caller can leave message.

#### **3.7. Message settings**

You can modify the SMS Settings, push message, and check Message capacity.

# **4. Calendar**

The screen will highlight the date of today after displays the monthly calendar when you enter in the calendar function.

- **GPRS Service:** enable/disable the GPRS network.
- **Add new schedule:** Select Menu →Add new schedule→Write the schedule details →Select Store.

# **5. Internet**

- **Internet browser:** All the functions of this menu will work only if GPRS is activated on your SIM card.
- **Option:** You can enter the Homepage and modify the default settings, like the Account settings.

# **6. Multimedia**

#### **6.1. Image**

You can view the photos snapped with the camera through this function.

## **6.2. FM radio**

You can listen the FM radio with this phone, and records the FM radio station which do you want recording.

- **Auto search and save:** Search and save the channels.
- **Channel List:** Play, edit or delete the saved channels.
- **Save:** Save current playing frequency into channel list.
- **Manual search:** Search the radio by manual.
- **Open speaker:** Playing FM in loudspeaker mode. (It active when headset inserted only)
- **Background play:** Return the standby interface and keep paying FM radio.
- **Scheduled Recording:** Record the currently-hearing FM.
- **Record file List:** View the recorded files list.
- **Storage:**You can choose the storage location.
- **Help:** You can get the operation guide in here.

#### **6.3. Video**

With this function you can record video for some interesting moments. For more information please read the Camera presentation. In video recorder, your options include:

- **View video directory:** Go to the video folder.
- **More options:** You can modify the **DC** mode and **Effect.**
- **Settings:** You can select different **Size, Banding** and others.

## **6.4. Video**

You can play the video with this function. You can use the following keys during the play.

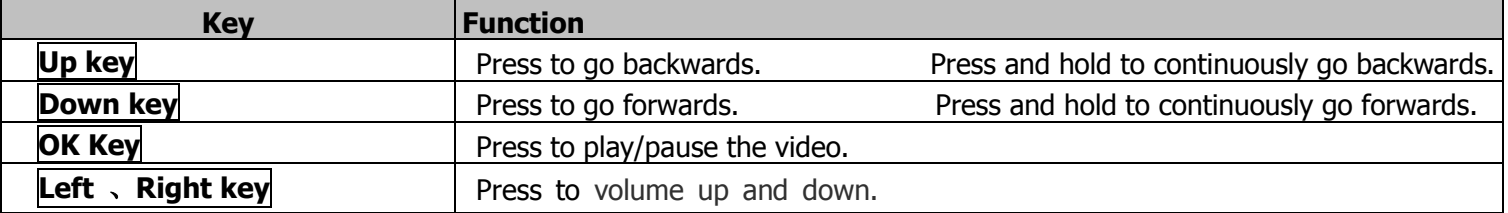

## **6.5. Sound recorder**

You can take a recorder in this function. After record, access Options:

- **Start recording:** Select this option to record the sound.
- **Record file List:** View the currently-selected sound files.
- **Storage:** Change the file path for sound record file.
- **File format:** You can choose the format for record file. AMR or WAV.

# **7. Camera**

With this function, you can snap. Press **OK Key** to snap under the view-finding window. Enter Camera Option, Your options include:

- **Image viewer:** Enter in the album folder.
- **More options:** You can modify the **DV** mode and **Effect.**

**Settings:** You can select different **Size, Quality**, **Banding** and others.

# **8. My Files**

The File Manager lists the all the files stored in your memory card.

# **9. Profiles**

Enter in the function; display the profile mode list including: **General, Silent, Meeting, Indoor, Outdoor,Earphone** and **Bluetooth**.

- **Activate:** Press OK key to activate the profile mode.
- **Settings:** Customize the profile mode**.**

**Rename:** Change the profile mode's name.

**Ring settings:** Select the ringtone for the SIM1/SIM2/SIM3. You can also select the ringtone from T card.

Adjust volume: Set the volume for **Caller Volume, Message Volume, Alarm & calendar ringtone, Call volume, Power ringtone.** 

**Ring Type:** Set the ring type such as **Ringtone Silent, Vibrate, Ringtone and Vibrate** or **Ringtone then Vibrate**.

**Other alert rings:** Select the **key tone** 、**battery low alert** 、**power ringtone** and **dial tone.**

**Note1:** After plugging in the headset, ringtone will output from the headset as well as the phone, when there is incoming call or message.

# **10. Organizer**

### **10.1.STK**

Only SIM Card support is required in this service.

#### **10.2. Bluetooth**

This phone has a special designs Bt feature, which can allows automatic synchronization the Music, contact, message and call log by another phone.

- **Bluetooth:** Open or close the Bluetooth
- **Bluetooth visibility:** Open or close the visibility.
- **Paired device:** Show the device which is connected
- **Share folder settings:** To set shared contents and authorities of FTP service.
- **Device name:** Show off the name of Bluetooth.
- **Bluetooth file Storage:** You can select Storage memory card.
- **Help:** You can read some help information from it.

#### **10.3.Calendar**

The screen will highlight the date of today after displays the monthly calendar when you enter in the calendar function.

- **GPRS Service:** enable/disable the GPRS network.
- **Add new schedule:** Select Menu →Add new schedule→Write the schedule details →Select Store.

## **10.4.Calculator**

Press **OK Key** to view the calculation results. Press the up, down, left, right and OK key to select +, -, \*, /, = respectively. Press Clear to delete the figure.

#### **10.5.Alarm**

You can set up that the alarm clock will ring at a specific time with this function.

#### **10.6.Stopwatch**

Select "Start" to Start timing, select "Stop" to Stop timing

Select "Start" to start timing, select "Count" calculation segmentation time

Select "Stop" to Stop time, choose the "Reset" perform Reset

Select the "Reset" repeat timing

#### **10.7.Auto call record**

To turn on this feature, you can automatically record during a call.

### **10.8.Electric Torch**

Turn on or turn off the torch here.

# **11. Settings**

### **11.1.Phone settings**

You can customize your favorite phone functions based on your interest with this function.

- **Date & Time:** You can set time, date and format for your phone.
- **Language settings:** Set the current system language.
- **Shortcut settings:** You can set the navigation keys designated menu.
- $\triangleright$  **Auto power on/off:** Phone can power on/off according to your preset time.
- **Restore factory settings:** You can recover the phone into the initial settings with this function. The default password is: **1234**.

### **11.2. Display**

- **Power on/off display:** Set the power-On or power-Off animations.
- **Wallpaper settings:** Set an image as wallpaper.
- **Idle display settings:** On, it will be displayed in the standby interface.
- **Contrast:** Adjust the displaying contrast.
- **Backlight:** Set the backlight time.
- **Keypad backlight time:** Set the duration for keypad backlight.

## **11.3.Security**

The phone lock password, SIM card password and PIN2 support 4-8digit numbers, do not support other characters. The default password of the phone when leaving the factory is **1234.**The PUK /PUK2 are required to input if you want to unlock the SIM card. The PUK/PUK2 is provided by the network operator.

- **PIN:** open or close the PIN lock function. When PIN lock is launched, the PIN shall be input upon each power-on.
- **Modify PIN2:** Input the correct PIN 2. Just can be change.( The SIM2 security setup is same to the SIM1 security setup.)
- > Phone locked: Open or close the phone lock function. When the phone lock is launched, the phone lock password shall be input upon each power-on.
- **Modify the cellphone password:** You can change the phone password.
- **Privacy:** If you select these modules for Data security, you must input the correct password when you want to view these modules.
- **Auto keypad lock:** Set to lock the keypad.
- **Lock screen by end-key:** Activate, in the idle mode, you can use the power-key to lock the screen.
- **Fixed dialing:** Add the numbers for fixed dialing.
- > **Blacklist:** You can check the black list number in here and set the feature whether need to act on calling or messaging. If you added the current contact to blacklist you will be not received the call or messages from this number.
- **whitelist**:You can view the white list number here and set whether this function needs to handle calls or messages. If you add the current contact to the white list, you will not receive calls or messages other than the white list.

#### **11.4.Call settings**

- **Eall divert:** Divert an incoming call to a designated phone number under the presetting condition. This function can be launched or closed.
- **Call waiting:** The network will inform you for a newly incoming call during the call. Please contact with your network operator to launch or close the function because the function requires the network support.
- **Call barring:** Set up the right of calling and answering. This function requires the network support. You can launch or close the function.
- > **Hide ID:** Default status is Display ID by network.
- > Others: The settings item include Call tome minute reminder, Auto redial, Vibration when connection, Reply SMS after reject and Auto record voice call.

## **11.5. Dual SIM settings**

**Dual-SIM:** You can set your phone network status, including Standby mode, Reply by original SIM, Set SIM name.

## **11.6. Network Settings**

**Network selection:** choice the modes of searching the phone network, including Auto and Manual modes.

## **11.7. Restore Factory**

- **Restore Factory :** You can recover the phone settings into the initial settings with this function. The default password is: **1234**.
- **Restore Factory-All:** You can recover the phone into the initial settings with this function. The default password is: **1234**.

#### **FCC Statement**

1. This device complies with Part 15 of the FCC Rules. Operation is subject to the following two conditions:

(1) This device may not cause harmful interference.

(2) This device must accept any interference received, including interference that may cause undesired operation.

2. Changes or modifications not expressly approved by the party responsible for compliance could void the user's authority to operate the equipment. 3.

#### NOTE:

This equipment has been tested and found to comply with the limits for a Class B digital device, pursuant to Part 15 of the FCC Rules. These limits are designed to provide reasonable protection against harmful interference in a residential installation.

This equipment generates uses and can radiate radio frequency energy and, if not installed and used in accordance with the instructions, may cause harmful interference to radio communications. However, there is no guarantee that interference will not occur in a particular installation. If this equipment does cause harmful interference to radio or television reception, which can be determined by turning the equipment off and on, the user is encouraged to try to correct the interference by one or more of the following measures:

Reorient or relocate the receiving antenna.

Increase the separation between the equipment and receiver.

Connect the equipment into an outlet on a circuit different from that to which the receiver is connected.

Consult the dealer or an experienced radio/TV technician for help.

#### **SAR Information Statement**

Your wireless phone is a radio transmitter and receiver. It is designed and manufactured not to exceed the emission limits for exposure to radiofrequency (RF) energy set by the Federal Communications Commission of the U.S. Government. These limits are part of comprehensive guidelines and establish permitted levels of RF energy for the general population. The guidelines are based on standards that were developed by independent scientific organizations through periodic and thorough evaluation of scientific studies. The standards include a substantial safety margin designed to assure the safety of all persons, regardless of age and health. The exposure standard for wireless mobile phones employs a unit of measurement known as the Specific Absorption Rate, or SAR. The SAR limit set by the FCC is 1.6 W/kg. \* Tests for SAR are conducted with the phone transmitting at its highest certified power level in all tested frequency bands. Although the SAR is determined at the highest certified power level, the actual SAR level of the phone while operating can be well below the maximum value. This is because the phone is designed to operate at multiple power levels so as to use only the power required to reach the network. In general, the closer you are to a wireless base station antenna, the lower the power output. Before a phone model is available for sale to the public, it must be tested and certified to the FCC that it does not exceed the limit established by the government adopted requirement for safe exposure. The tests are performed in positions and locations (e.g., at the ear and worn on the body) as required by the FCC for each model. The highest SAR value for this model phone when tested for use at the ear is 0.430**W/Kg** and when worn on the body, as described in this user guide, is 1.059**W/Kg**(Body-worn measurements differ among phone models, depending upon available accessories and FCC requirements). While there may be differences between the SAR levels of various phones and at various positions, they all meet the government requirement for safe exposure. The FCC has granted an Equipment Authorization for this model phone with all reported SAR levels evaluated as in compliance with the FCC RF exposure guidelines. SAR information on this model phone is on file with the FCC and can be found under the Display Grant section of http://www.fcc.gov/ oet/fccid after searching on

FCC ID: 2ATFDMEGAMINI Additional information on Specific Absorption Rates (SAR) can be found on the Cellular Telecommunications Industry Asso-ciation (CTIA) web-site at http://www.wow-com.com. \* In the United States and Canada, the SAR limit for mobile phones used by the public is 1.6 watts/kg (W/kg) averaged over one gram of tissue. The standard incorporates a sub-stantial margin of safety to give additional protection for the public and to account for any variations in measurements.

#### **Body-worn Operation**

This device was tested for typical body-worn operations. To comply with RF exposure requirements, a minimum separation distance of 10mm must be maintained between the user's body and the handset, including the antenna. Third-party belt-clips, holsters, and similar accessories used by this device should not contain any metallic components. Body-worn accessories that do not meet these requirements may not comply with RF exposure requirements and should be avoided. Use only the supplied or an approved antenna.